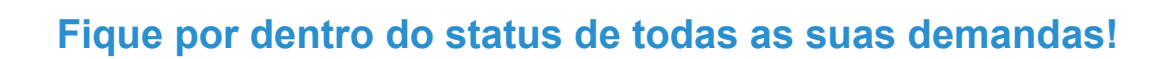

Olá, participante!

CERCO

Por meio do Portal de Relacionamento CERC você poderá acompanhar as suas solicitações de acordo com o status e histórico de atendimento. Além disso, é possível permitir que outros usuários tenham acesso às solicitações da sua organização.

## Acompanhar suas solicitações nunca foi tão fácil!

**Mas qual o ganho disso para o seu dia a dia?** Mais eficiência e organização, pois agora você tem o histórico de todas as solicitações abertas, em andamento e encerradas a um clique. E ainda pode organizar, filtrar e ordenar da maneira que preferir, só acessar "Minhas Solicitações", quando entrar no Portal de Relacionamento. Mas antes, confira mais alguns detalhes dessa novidade no vídeo abaixo:

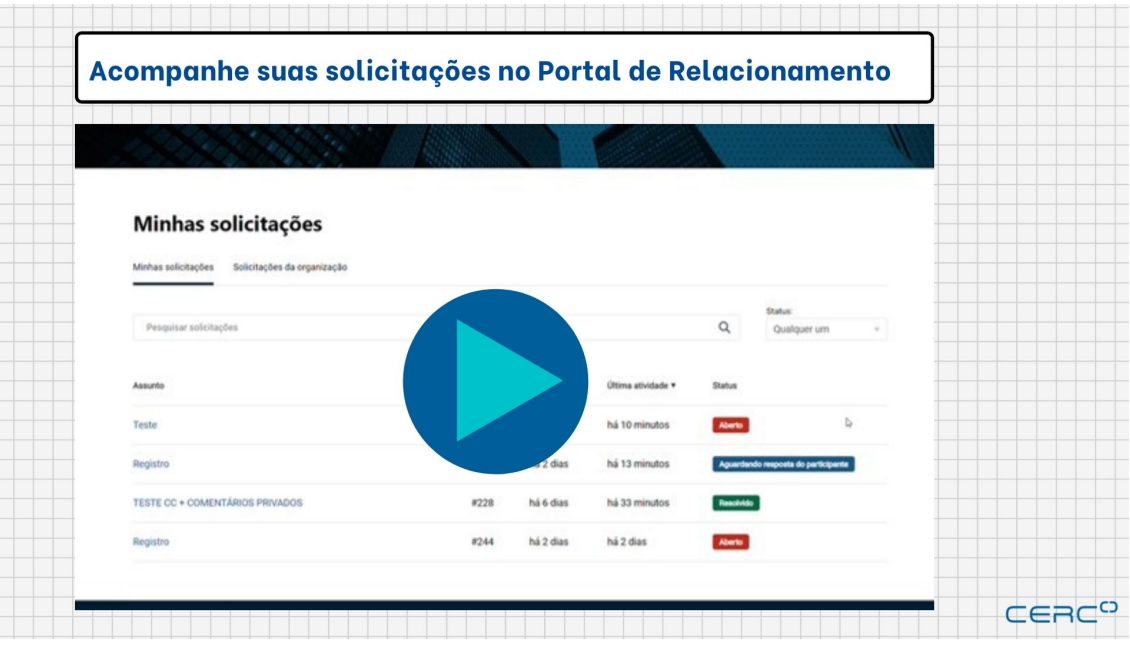

[Acompanhe agora suas solicitações](https://cerc.zendesk.com/hc/pt-br)

## **Como faço para acessar o Portal de Relacionamento?**

As suas credenciais ao Portal de Relacionamento CERC devem ser criadas no primeiro acesso. Basta [acessar o site aqui](https://cerc.zendesk.com/hc/pt-br) e seguir o fluxo: **Entrar > Cadastre-** **se > Inserir as credenciais desejadas e depois clicar no link que chegará no seu e-mail. Pronto!** [Para ajudar, em caso de necessidade,](https://drive.google.com/file/d/1XE92ZkdHfUf9So8ebYrdOnpaxTKYP14g/view?usp=sharing) veja o passo a passo aqui.

Abraços, **Equipe de Operações**

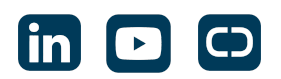

Enviado por **CERC** Avenida Paulista 37, 6º Andar - São Paulo - SP / +55 (11) 3509-1203 Se deseja não receber mais mensagens como esta, [clique aqui.](https://app.rdstation.email/descadastrar/*UUID*)